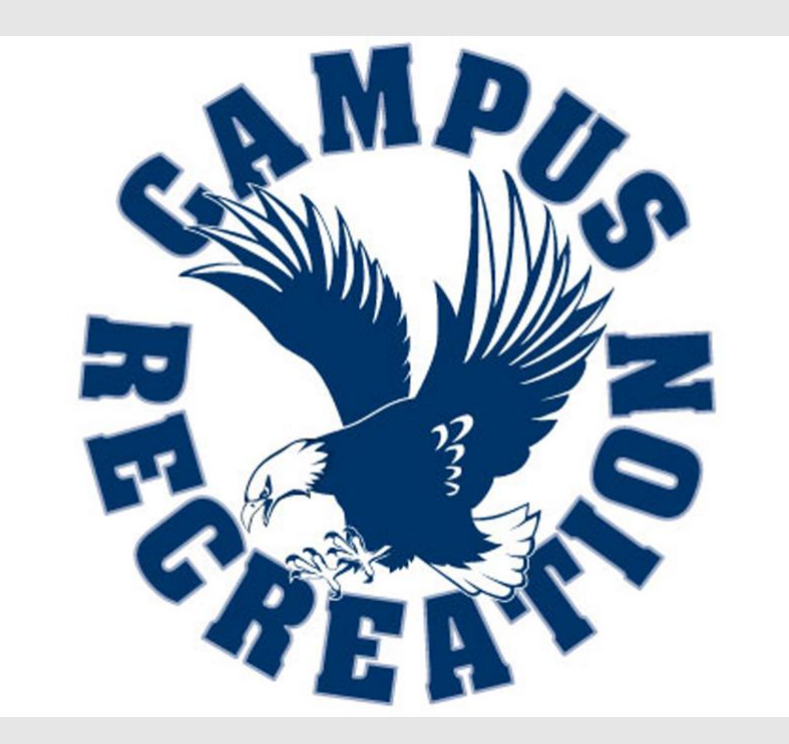

# **UNIVERSITY OF MARY WASHINGTON INTRAMURAL SPORTS**

# **DEPARTMENT OF CAMPUS RECREATION STUDENT AFFAIRS** 2017-2018 **FREE AGENT HANDBOOK**

Table of Contents [Free Agent Responsibilities](#page-1-0)  [How to activate your IMLeagues account?](#page-1-1) [How do I sign up as a Free Agent?](#page-1-2) [How and where do I check my schedule?](#page-2-0) [How and where do I check announcements?](#page-2-1)

# <span id="page-1-0"></span>Free Agent Responsibilities

Participants are encouraged to sign up as a Free Agent if they do not have a team already to join. Free Agents will be responsible to find a team on imleagues to join and contact the team captain. All Free Agents can attend the Captains Meeting to meet other Captains and get added to a team.

If a Free Agent, fails to locate a team, please contact [umwimsports@mail.umw.edu](mailto:umwimsports@mail.umw.edu) and the Intramural Sports Staff will look to put you in a team.

#### <span id="page-1-1"></span>How to activate your Imleagues account?

The following instructions can be used to activate and register your Imleagues account. The following instructions can be found on our website, campusrec.umw.edu, in the Intramurals tab.

- Purchase your Intramrual Sports Pass. The pass can be purchased online, or at the front desk of the Fitness Center. (Note: We only accept Eagle One form of payment at the Front Desk)
- Please click on the "Click Here to Enter Imleagues" tab
- Click the blue button that states "Sign in with your UMW Net ID and Password"
- Using your UMW Net ID and Password, log into your account.
- Please click on "Continue" on all pages that follow, until you have reached your Imleagues portal
- Once you are in your IML eagues portal, please click on the "University of Mary Washington tab" located in the top left of your screen.

# <span id="page-1-2"></span>How do I sign up as a Free Agent?

- Select the sport you would like to join. Please make sure you have selected the correct division of your choice. (Eagle Strong  $\rightarrow$  Competitive, Eagle Proud  $\rightarrow$  Recreational)
- Click the "Join as Free Agent" tab.
- Please make sure that you check off the waiver checkbox.
- Enter any additional info of your choosing. The information can include but not be limited to your experience in the sport and spirit of competition.
- Once you have created your Free Agent profile. Please click the Teams tab located next to schedule.
- Once on the leagues homepage, please click the "Join Team" icon next to the team of your choosing.
- Please submit a request message so that the Team Captain can accept your request.

# <span id="page-2-0"></span>How and where do I check my schedule?

- Please log into your imleagues account and arrive at your team's home page.
- Once there, click the tab "schedule".
- The information will populate automatically. Intramural Sports Staff publishes the schedule for the entire regular season. We encourage you to look ahead and see what dates and times your team will be playing throughout the season.

#### <span id="page-2-1"></span>How and where do I check the announcements?

- Announcements are made through Imleagues to notify participants of any updates leading up to, or during the season.
- The Intramural Sports Staff will look to announce regular season schedules, playoff schedules, registration information as an announcement on imleagues.
- Most announcements will reach your mailbox in an email from imleagues. (Please check your spam)
- Announcements can also be viewed on the UMW Intramurals Imleagues homepage under the "About" tab.